## **Entwurf-DOIs ("Draft") löschen**

DOIs, die sich im Entwurfsstatus ("Draft") befinden, sind löschbar. Wählen Sie zum Löschen zunächst den entsprechenden DOI aus der Liste Ihrer DOIs aus.

Sobald der DOI ausgewählt ist, nutzen Sie die Schaltfläche "Delete DOI".

Hinweis: Die Schaltfläche "Delete DOI" ist nur für Entwurf-DOIs ("Draft") verfügbar. Registrierte ("Registered") und auffindbare DOIs ("Findable") können nicht gelöscht werden.

Sie werden aufgefordert, das Löschen des DOI zu bestätigen, indem Sie den zu löschenden DOI erneut eingeben. Klicken Sie auf die Schaltfläche "Delete ", um den Löschvorgang abzuschließen. Eine DOI-Löschung kann nicht rückgängig gemacht werden.

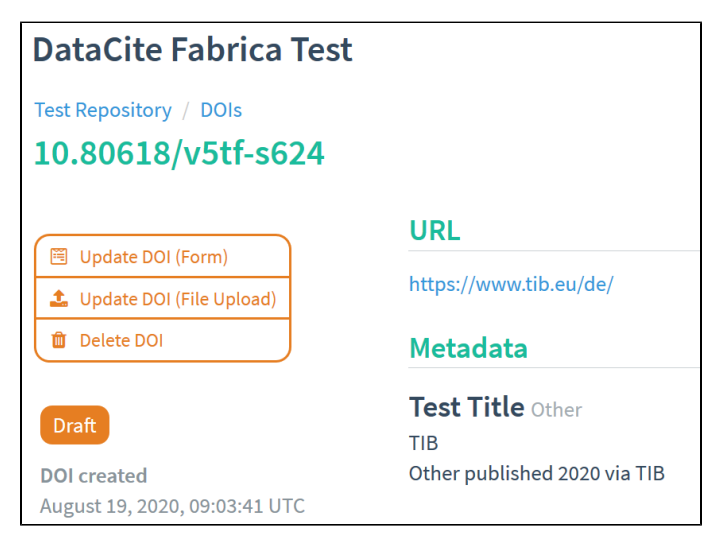